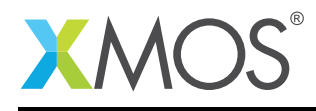

## Application Note: AN10107 How to load an executable into the XTA

This application note is a short how-to on programming/using the xTIMEcomposer tools. It shows how to load an executable into the XTA.

## Required tools and libraries

This application note is based on the following components:

• xTIMEcomposer Tools - Version 14.0.0

## Required hardware

Programming how-tos are generally not specific to any particular hardware and can usually run on all XMOS devices. See the contents of the note for full details.

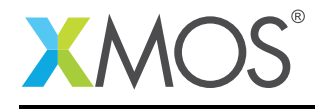

## 1 How to load an executable into the XTA

Compile some code, for example:

```
int main() {
  return 0;
}
```
To time the application in the XTA, the executable needs to be loaded into the tool.

In the xTIMEcomposer studio, select the *Analyze* button on the left-hand navigation toolbar. Next select the *Analyse Timing* perspective via the main toolbar. A binary can be loaded into the XTA then via the *Load Binary into XTA* toolbar button.

From the command line, a binary can be loaded using the following xta command:

load a.xe

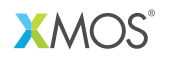

Copyright © 2016, All Rights Reserved.

Xmos Ltd. is the owner or licensee of this design, code, or Information (collectively, the "Information") and is providing it to you "AS IS" with no warranty of any kind, express or implied and shall have no liability in relation to its use. Xmos Ltd. makes no representation that the Information, or any particular implementation thereof, is or will be free from any claims of infringement and again, shall have no liability in relation to any such claims.

Copyright 2016 XMOS Ltd. 2 www.xmos.com